### **Upgrade Instructions**

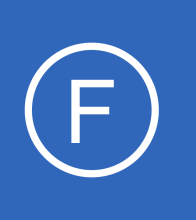

## **Purpose**

This document describes how to upgrade an existing Nagios Fusion installation with the latest updates and patches. Instructions are valid for upgrading Nagios Fusion 4 and later.

# **Target Audience**

This document is intended for use by Nagios Administrators, Nagios Authorized Resellers, and implementation partners.

# **Versions Prior To 4**

- Nagios Fusion underwent a total rewrite for the version 4 release
- Installations of Nagios Fusion prior to v4 can be only be upgraded in the following manner:
	- Only Fusion 2014r1.1 can be updated to Fusion 4
		- If you are using 2014r1.0 you will need to upgrade to 2014r1.1 first
	- Only Fusion 2014r1.1 can be updated to Fusion 4.0.0
		- You cannot upgrade directly to later releases of Fusion 4 *(example: 4.1.2)*, you must upgrade to 4.0.0 first and then upgrade to the later version of Fusion
- Notes about upgrading installations of Nagios Fusion prior to  $v4$ :
	- Not all settings will be migrated to the new version
	- Users and Fused servers will be migrated to the new version
- Uninstalling Nagios Fusion on your existing server and installing the latest version is not recommended
	- If you wanted a fresh installation of Nagios Fusion, the recommendation is to provision a new server and install Nagios Fusion on the new server

1295 Bandana Blvd N, St. Paul, MN 55108 [sales@nagios.com](mailto:sales@nagios.com) US: 1-888-624-4671 INTL: 1-651-204-9102

**Nagios**®

#### [www.nagios.com](https://www.nagios.com/)

© 2017 Nagios Enterprises, LLC. All rights reserved. Nagios, the Nagios logo, and Nagios graphics are the servicemarks, trademarks, or<br>registered trademarks owned by Nagios Enterprises. All other servicemarks and trademark

Page 1 / 4 Updated – January, 2018

## **Backup**

It is recommended to backup your existing Nagios Fusion installation before attempting the upgrade process. Please refer to the following documentation:

[Backing Up And Restoring Nagios Fusion](https://assets.nagios.com/downloads/nagiosfusion/docs/Backing-Up-And-Restoring-Nagios-Fusion.pdf)

## **Internet Access**

Internet access is required for upgrades! If your server does not have internet access you will need to follow our offline procedure in the following documentation:

**[Installing Nagios Fusion in an Offline Environment](https://support.nagios.com/kb/article.php?id=757)** 

# **Upgrade Nagios Fusion**

There are two methods for upgrading Nagios Fusion, they both perform an upgrade of your existing installation.

### **Quick**

Execute the following command in your terminal session:

```
wget -O upgrade.sh https://assets.nagios.com/downloads/nagiosfusion/upgrade.sh
sh ./upgrade.sh
```
Those commands will download and upgrade Nagios Fusion. Please proceed to the [Verifying Upgrade](#page-2-0) section.

**Note:** The quick method will only work with Nagios Fusion version 4.x and newer.

1295 Bandana Blvd N, St. Paul, MN 55108 [sales@nagios.com](mailto:sales@nagios.com) US: 1-888-624-4671 INTL: 1-651-204-9102

**Nagios**®

#### [www.nagios.com](https://www.nagios.com/)

© 2017 Nagios Enterprises, LLC. All rights reserved. Nagios, the Nagios logo, and Nagios graphics are the servicemarks, trademarks, or<br>registered trademarks owned by Nagios Enterprises. All other servicemarks and trademark

Page 2 / 4 Updated – January, 2018

#### **Upgrade Instructions**

#### **Manual Download**

Alternatively, you can upgrade Nagios Fusion by issuing the following commands in your terminal session:

```
cd /tmp
rm -rf nagiosfusion fusion*.tar.gz
wget https://assets.nagios.com/downloads/nagiosfusion/fusion-latest.tar.gz
tar xzf fusion-latest.tar.gz
cd nagiosfusion
./upgrade
```
**Note:** If you need to upgrade to a specific version of Nagios Fusion, please visit the following page of Nagios Fusion versions to obtain the URL, use that in the  $wqet$  command above:

<https://assets.nagios.com/downloads/nagiosfusion/versions.php>

## <span id="page-2-0"></span>**Verifying Upgrade**

Once the upgrade has completed you should see a message like the following:

http://**<server\_ip\_address>**/nagiosfusion/

```
 Nagios Fusion Upgrade Complete!
 -------------------------------
    A complete backup of important system files can be found at
         /tmp/fusionupgradebackup.1495157398
    You can access the Nagios Fusion web interface by visiting:
```
You should now login to the Nagios Fusion interface and verify everything is still working. The Fusion interface can be accessed using the URL provided in the upgrade complete message.

1295 Bandana Blvd N, St. Paul, MN 55108 [sales@nagios.com](mailto:sales@nagios.com) US: 1-888-624-4671 INTL: 1-651-204-9102

**Nagios**®

#### [www.nagios.com](https://www.nagios.com/)

## **Clearing The Session Cache**

Once you've logged into the Nagios Fusion interface, hold down the shift key and click the reload button in your browser to clear out any old session variables and cached JavaScript code.

# **Finishing Up**

This completes the documentation on how to upgrade Nagios Fusion.

If you have additional questions or other support related questions, please visit us at our Nagios Support Forums:

[https://support.nagios.com/forum](http://nag.is/b4)

The Nagios Support Knowledgebase is also a great support resource:

[https://support.nagios.com/kb](http://nag.is/b3)

1295 Bandana Blvd N, St. Paul, MN 55108 [sales@nagios.com](mailto:sales@nagios.com) US: 1-888-624-4671 INTL: 1-651-204-9102

**Nagios®** 

#### [www.nagios.com](https://www.nagios.com/)

© 2017 Nagios Enterprises, LLC. All rights reserved. Nagios, the Nagios logo, and Nagios graphics are the servicemarks, trademarks, or<br>registered trademarks owned by Nagios Enterprises. All other servicemarks and trademark

Page 4 / 4 Updated – January, 2018